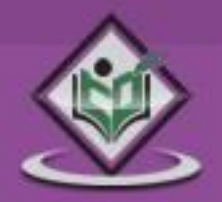

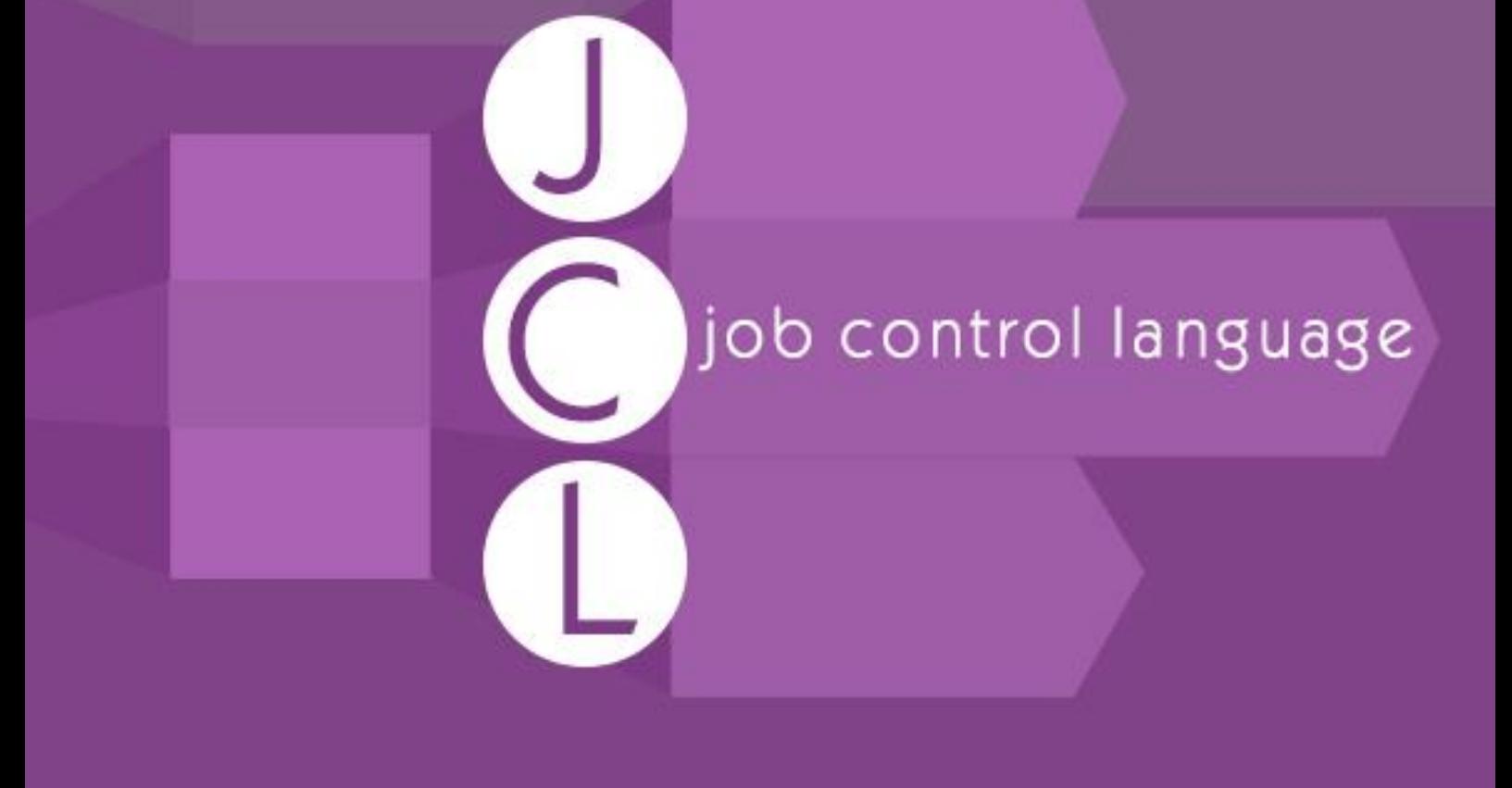

# tutorialspoint MPLYEASYLEARNI

## www.tutorialspoint.com

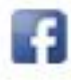

https://www.facebook.com/tutorialspointindia

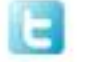

https://twitter.com/tutorialspoint

## **About the Tutorial**

Job Control Language (JCL) is the command language of Multiple Virtual Storage (MVS), which is the commonly used Operating System in the IBM Mainframe computers. JCL identifies the program to be executed, the inputs that are required and the location of the input/output, and informs the Operating System through Job control Statements.

In mainframe environment, programs can be executed in batch and online modes. JCL is used for submitting a program for execution in batch mode.

#### **Audience**

This tutorial will be useful for software programmers who would like to understand the basics of Job Control Language. Also, this tutorial will be helpful to mainframe professionals in increasing their level of expertise in JCL.

## **Prerequisites**

The tutorial is intended for readers who have a basic understanding of job management and data management in mainframe environment.

## **Disclaimer& Copyright**

Copyright 2015 by Tutorials Point (I) Pvt. Ltd.

All the content and graphics published in this e-book are the property of Tutorials Point (I) Pvt. Ltd. The user of this e-book is prohibited to reuse, retain, copy, distribute, or republish any contents or a part of contents of this e-book in any manner without written consent of the publisher. We strive to update the contents of our website and tutorials as timely and as precisely as possible, however, the contents may contain inaccuracies or errors. Tutorials Point (I) Pvt. Ltd. provides no guarantee regarding the accuracy, timeliness, or completeness of our website or its contents including this tutorial. If you discover any errors on our website or in this tutorial, please notify us at [contact@tutorialspoint.com.](mailto:contact@tutorialspoint.com)

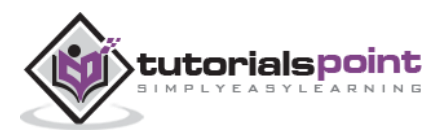

## **Table of Contents**

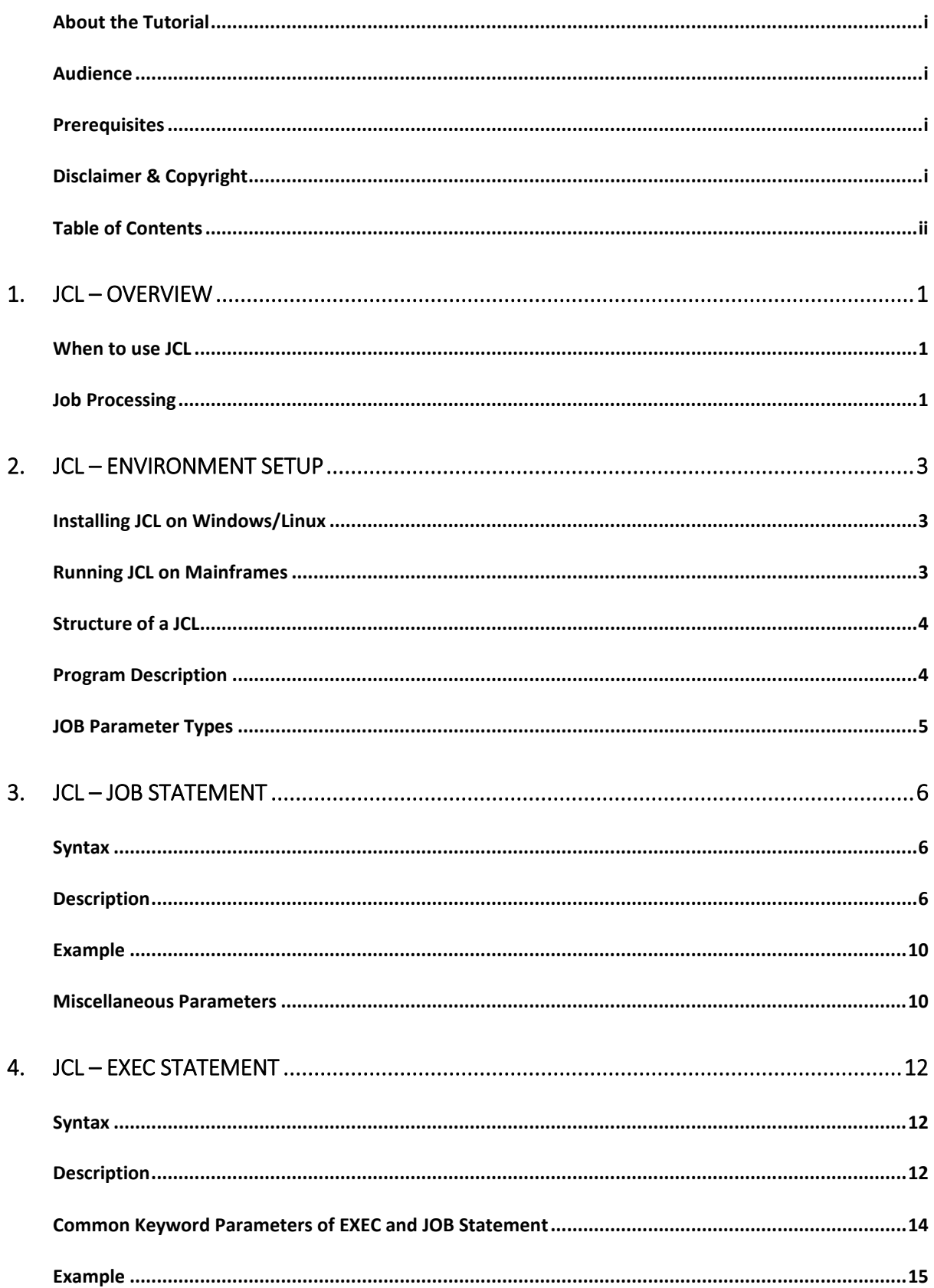

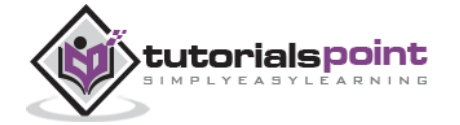

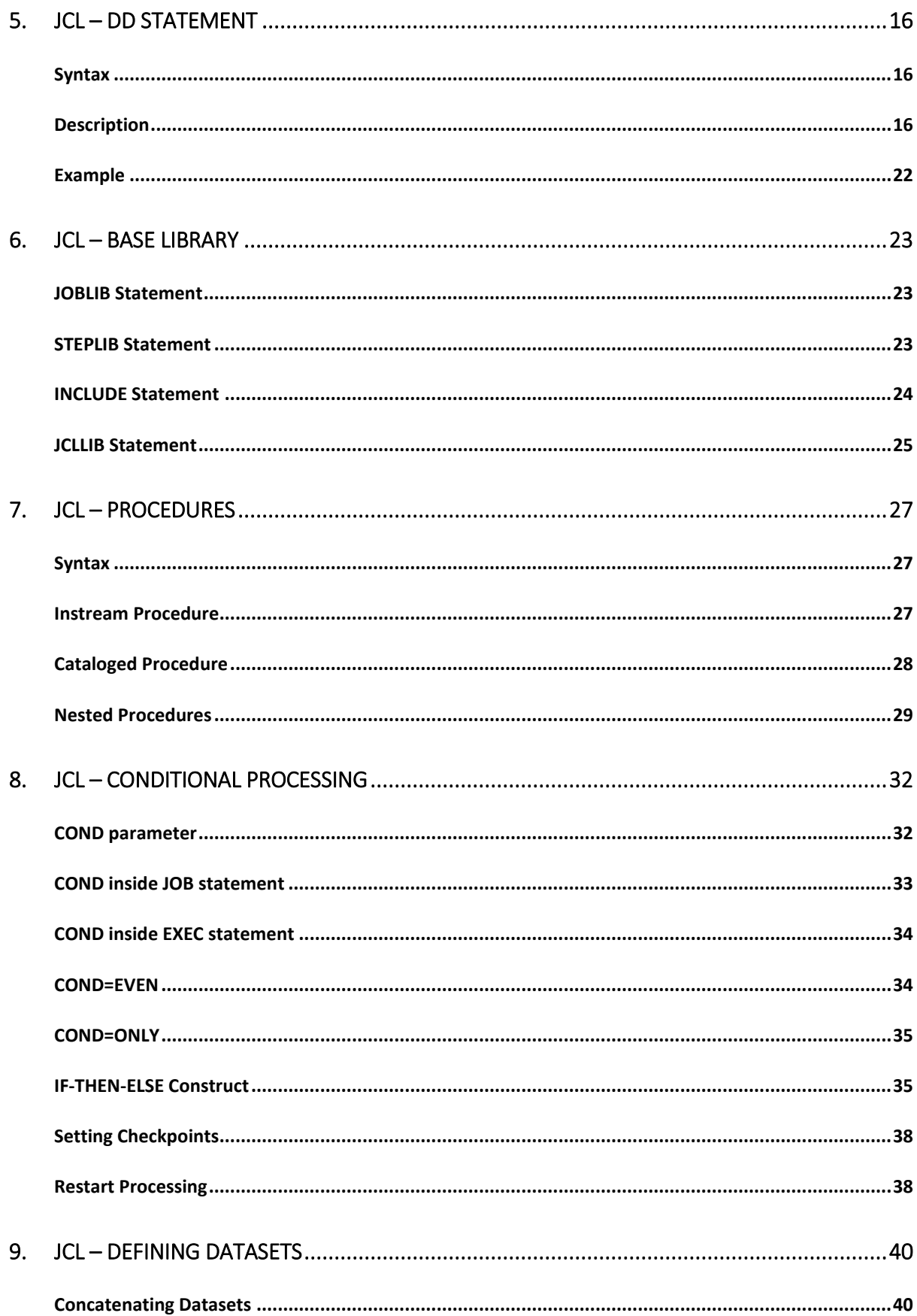

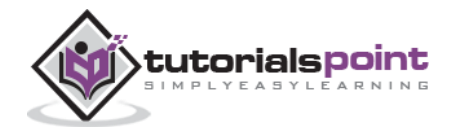

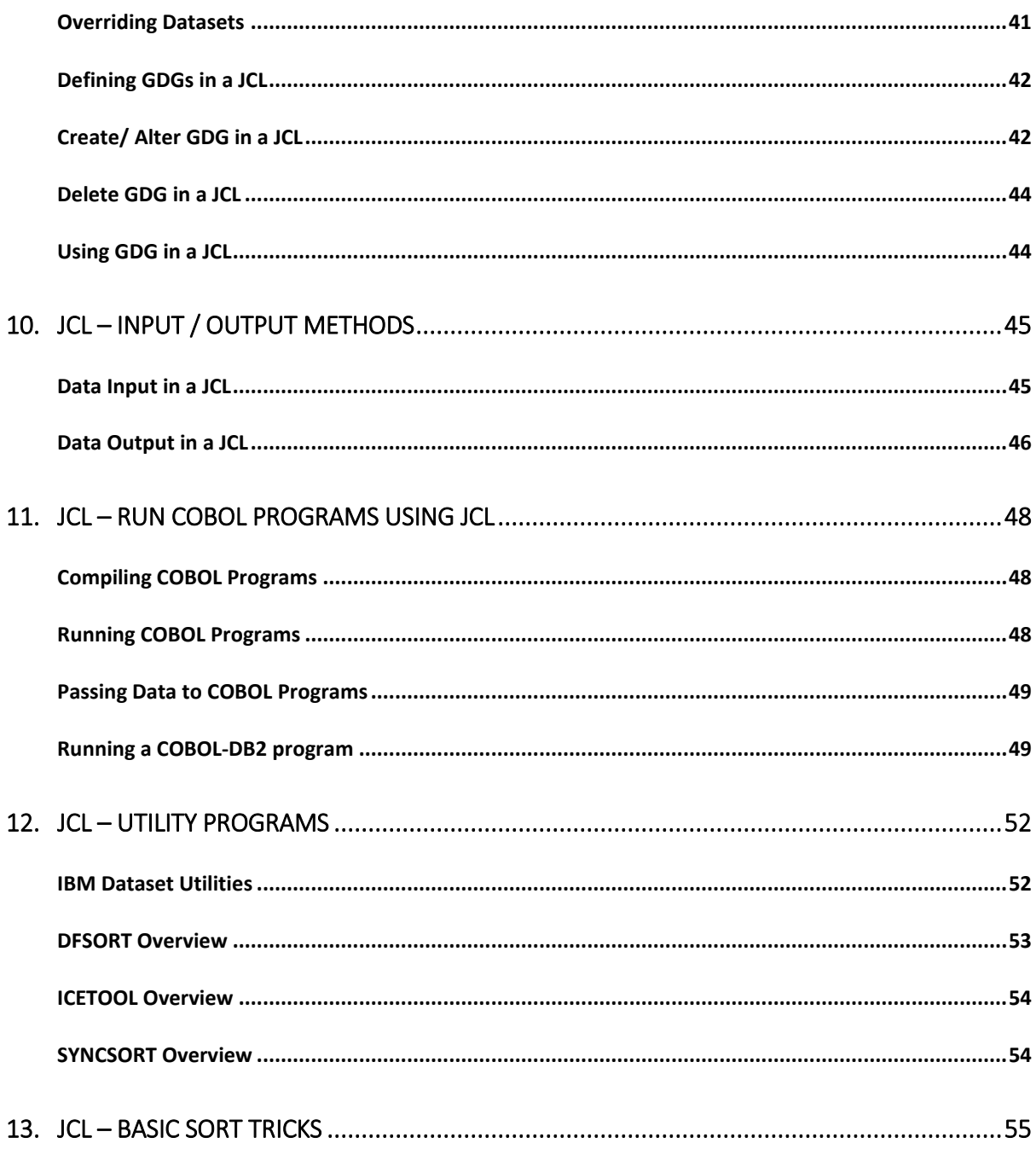

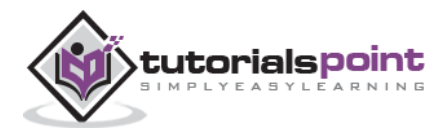

#### **Job Control Language** 1. JCL – OVERVIEW

JCL is used in mainframe environment to act as a bridge between a program (Example: COBOL, Assembler or PL/I) and the operating system. In a mainframe environment, programs can be executed in both **batch mode** as well as **online mode**.

In **batch mode**, programs are submitted to the operating system as a job through a JCL. For example, processing bank transactions through a VSAM (Virtual Storage Access Method) file and applying it to the corresponding accounts is a batch system. In contrast, a bank staff opening an account using a back office screen is an example of an **online system**.

Batch and online processing differ in the way they receive their inputs and program execution requests. In batch processing, these parameters are fed into the JCL which is in turn received by the Operating System.

## **Job Processing**

A job is a unit of work which can be made up of many job steps. Each job step is specified in the Job Control Language (JCL) through a set of **Job Control Statements**.

The Operating System uses **Job Entry System (JES)** to receive jobs into the Operating System, to schedule them for processing, and to control the output.

Job processing goes through a series of steps as given below:

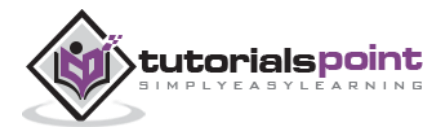

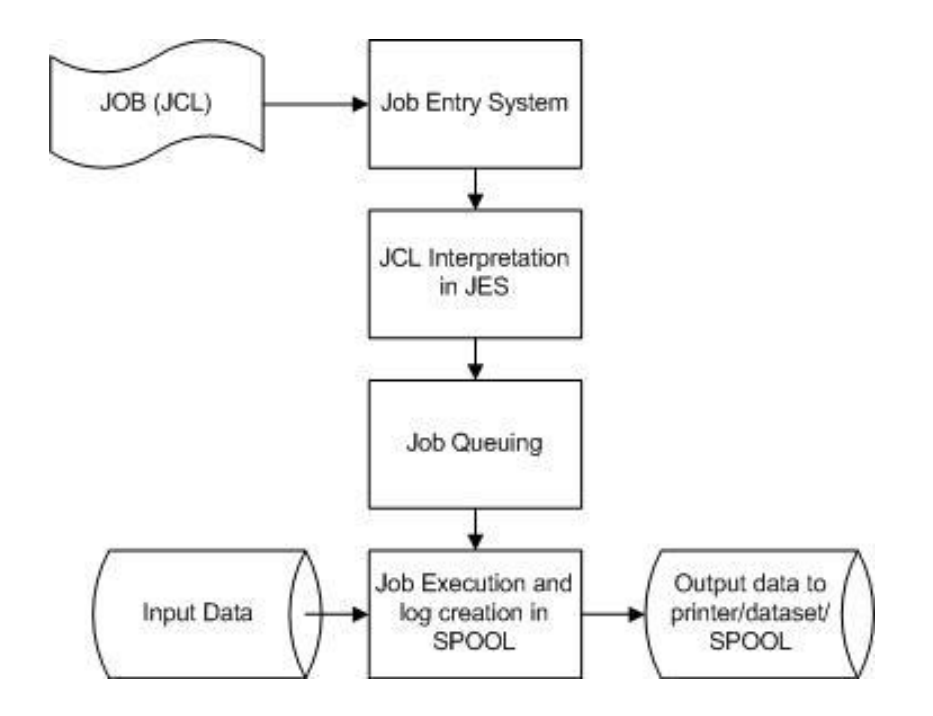

- **Job Submission -** Submitting the JCL to JES.
- **Job Conversion -** The JCL along with the PROC is converted into an interpreted text to be understood by JES and stored into a dataset, which we call as **SPOOL**.
- **Job Queuing -** JES decides the priority of the job based on CLASS and PRTY parameters in the JOB statement. The JCL errors are checked and the job is scheduled into the job queue if there are no errors.
- **Job Execution -** When the job reaches its highest priority, it is taken up for execution from the job queue. The JCL is read from the SPOOL, the program is executed and the output is redirected to the corresponding output destination as specified in the JCL.
- **Purging -** When the job is complete, the allocated resources and the JES SPOOL space is released. In order to store the job log, we need to copy the job log to another dataset before it is released from the SPOOL.

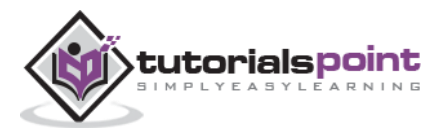

## 2. JCL – ENVIRONMENT SETUP

## **Installing JCL on Windows/Linux**

There are many Free Mainframe Emulators available for Windows which can be used to write and learn sample JCLs.

One such emulator is **Hercules**, which can be easily installed in Windows by following a few simple steps as given below:

- Download and install the Hercules emulator, which is available from the Hercules' home site - : **[www.hercules-390.eu](http://www.hercules-390.eu/)**
- Once you install the package on a Windows machine, it will create a folder like **C:\Mainframes**.
- Run Command Prompt (CMD) and go to the directory C:\Mainframes on CMD.
- The complete guide on various commands to write and execute a JCL can be found at **www.jaymoseley.com/hercules/installmvs/instmvs2.htm**

Hercules is an open source software implementation of the mainframe System/370 and ESA/390 architectures, in addition to the latest 64-bit z/Architecture. Hercules runs under Linux, Windows, Solaris, FreeBSD, and Mac OS X.

#### **Running JCL on Mainframes**

A user can connect to a mainframe server in a number of ways such as a thin client, a dummy terminal, a Virtual Client System (VCS), or a Virtual Desktop System (VDS).

Every valid user is given a login id to enter into the Z/OS interface (TSO/E or ISPF). In the Z/OS interface, the JCL can be coded and stored as a member in a Partitioned Dataset (PDS). When the JCL is submitted, it is executed and the output is received as explained in the job processing section of the previous chapter.

## **Structure of a JCL**

The basic structure of a JCL with the common statements is given below:

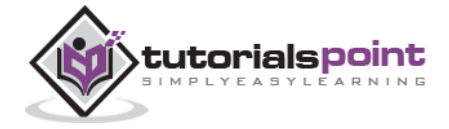

```
//SAMPJCL JOB 1,CLASS=6,MSGCLASS=0,NOTIFY=&SYSUID (1)
1/* (2)
//STEP010 EXEC PGM=SORT (3) 
//SORTIN DD DSN=JCL.SAMPLE.INPUT,DISP=SHR (4)
//SORTOUT DD DSN=JCL.SAMPLE.OUTPUT, (5)
// DISP=(NEW,CATLG,CATLG),DATACLAS=DSIZE50 
//SYSOUT DD SYSOUT=* (6) 
//SYSUDUMP DD SYSOUT=C (6) 
//SYSPRINT DD SYSOUT=* (6) 
//SYSIN DD * (6) 
  SORT FIELDS=COPY 
  INCLUDE COND=(28,3,CH,EQ,C'XXX') 
/* (7)
```
#### **Program Description**

The numbered JCL statements are explained below:

**(1) JOB statement** - Specifies the information required for SPOOLing of the job such as job id, priority of execution, user-id to be notified upon completion of the job.

**(2) //\* statement** - This is a comment statement.

**(3) EXEC statement** - Specifies the PROC/Program to be executed. In the above example, a SORT program is being executed (i.e., sorting the input data in a particular order)

**(4) Input DD statement** - Specifies the type of input to be passed to the program mentioned in (3). In the above example, a Physical Sequential (PS) file is passed as input in shared mode ( $DISP = SHR$ ).

**(5) Output DD statement** - Specifies the type of output to be produced by the program upon execution. In the above example, a PS file is created. If a statement extends beyond the 70th position in a line, then it is continued in the next line, which should start with "//" followed by one or more spaces.

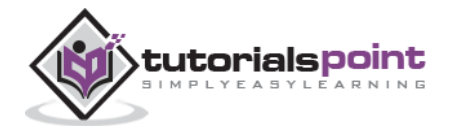

**(6)** There can be other types of DD statements to specify additional information to the program (In the above example: The SORT condition is specified in the SYSIN DD statement) and to specify the destination for error/execution log (Example: SYSUDUMP/SYSPRINT). DD statements can be contained in a dataset (mainframe file) or as in stream data (information hard-coded within the JCL) as given in the above example.

**(7) /\*** marks the end of instream data.

All the JCL statements except instream data start with //. There should be at least one space before and after JOB, EXEC, and DD keywords and there should not be any spaces in the rest of the statement.

## **JOB Parameter Types**

Each of the JCL statements is accompanied by a set of parameters to help the Operating System in completing the program execution. The parameters can be of two types:

#### **Positional Parameters**

- Appears at predefined position and order in the statement. Example: Accounting information Parameter can appear only after the **JOB** keyword and before the programmer name parameter and the Keyword Parameters. If a positional parameter is omitted, it has to be replaced with a comma.
- Positional Parameters are present in JOB and EXEC statements. In the above example, PGM is a positional parameter coded after the **EXEC** keyword.

#### **Keyword Parameters**

- Keyword Parameters are coded after the positional parameters, but can appear in any order. Keyword parameters can be omitted, if not required. The generic syntax is KEYWORD= *value*. Example: MSGCLASS=X, i.e., the job log is redirected to the output SPOOL after the job completion.
- In the above example, CLASS, MSGCLASS, and NOTIFY are keyword parameters of JOB statement. There can be keyword parameters in EXEC statement as well.

These parameters have been detailed out in the subsequent chapters along with appropriate examples.

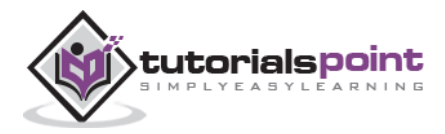

## **Job Control Language** 3. JCL – JOB STATEMENT

JOB Statement is the first control statement in a JCL. This gives the identity of the job to the Operating System (OS), in the spool and in the scheduler. The parameters in the JOB statement help the OS in allocating the right scheduler, required CPU time, and issuing notifications to the user.

## **Syntax**

Following is the basic syntax of a JCL JOB statement:

//Job-name JOB Positional-param, Keyword-param

## **Description**

Let us take a closer look at the terms used in the above JOB statement syntax.

#### **Job-name**

It gives an id to the job while submitting it to the OS. It can be of the length of 1 to 8 with alphanumeric characters and starts just after //.

#### **JOB**

This is the keyword to identify it as a JOB statement.

#### **Positional-param**

Positional parameters can be of two types:

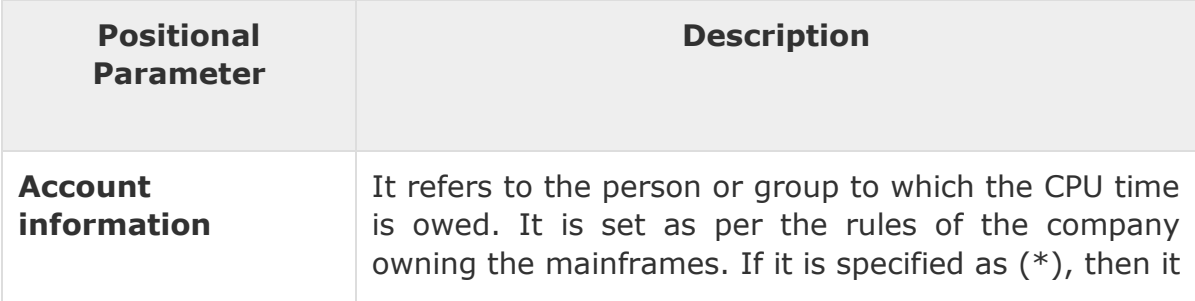

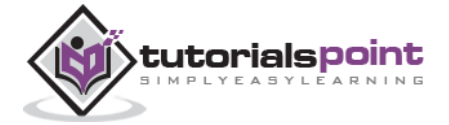

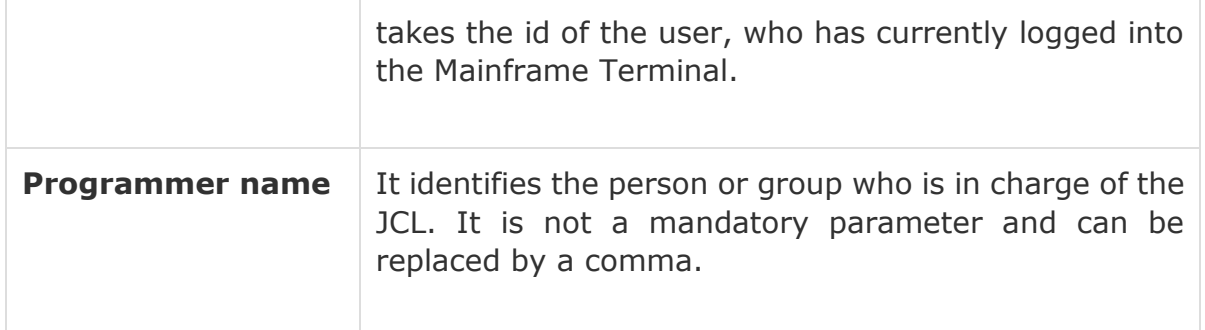

#### **Keyword-param**

Following are the various keyword parameters, which can be used in a JOB statement. You can use one or more parameters (separated by comma) based on your requirements.

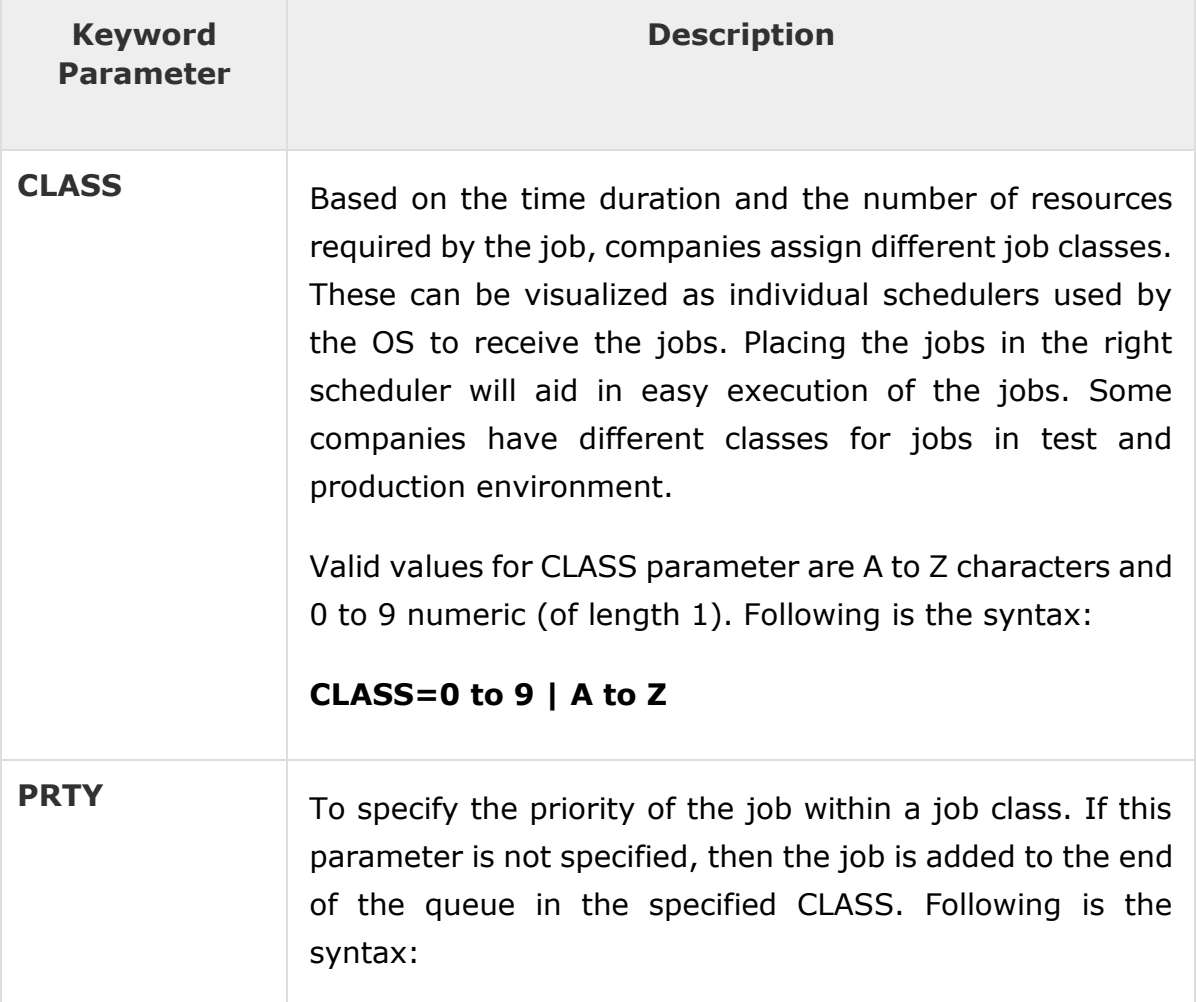

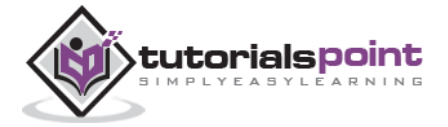

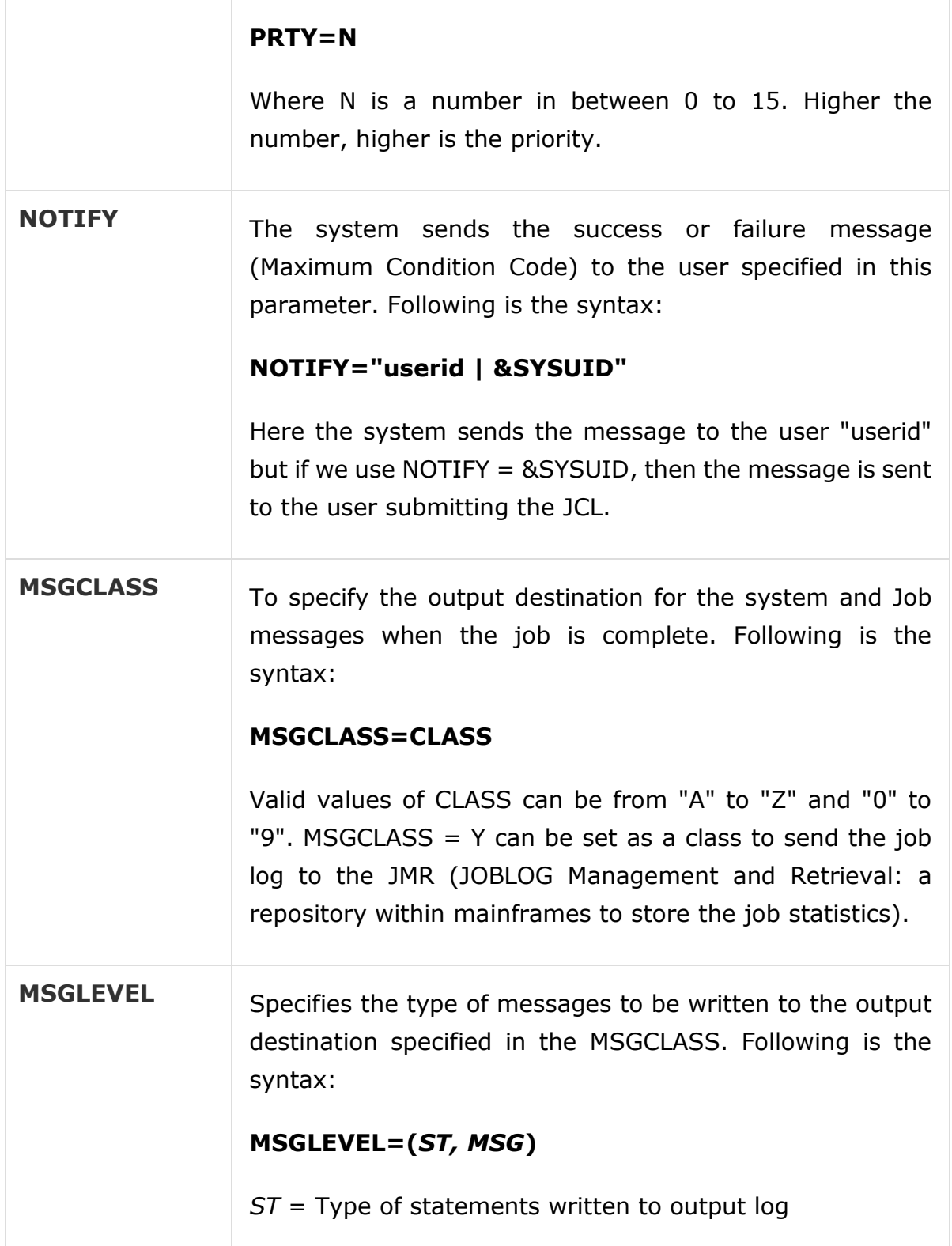

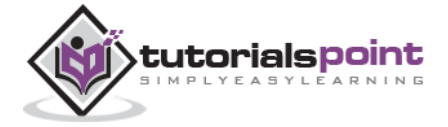

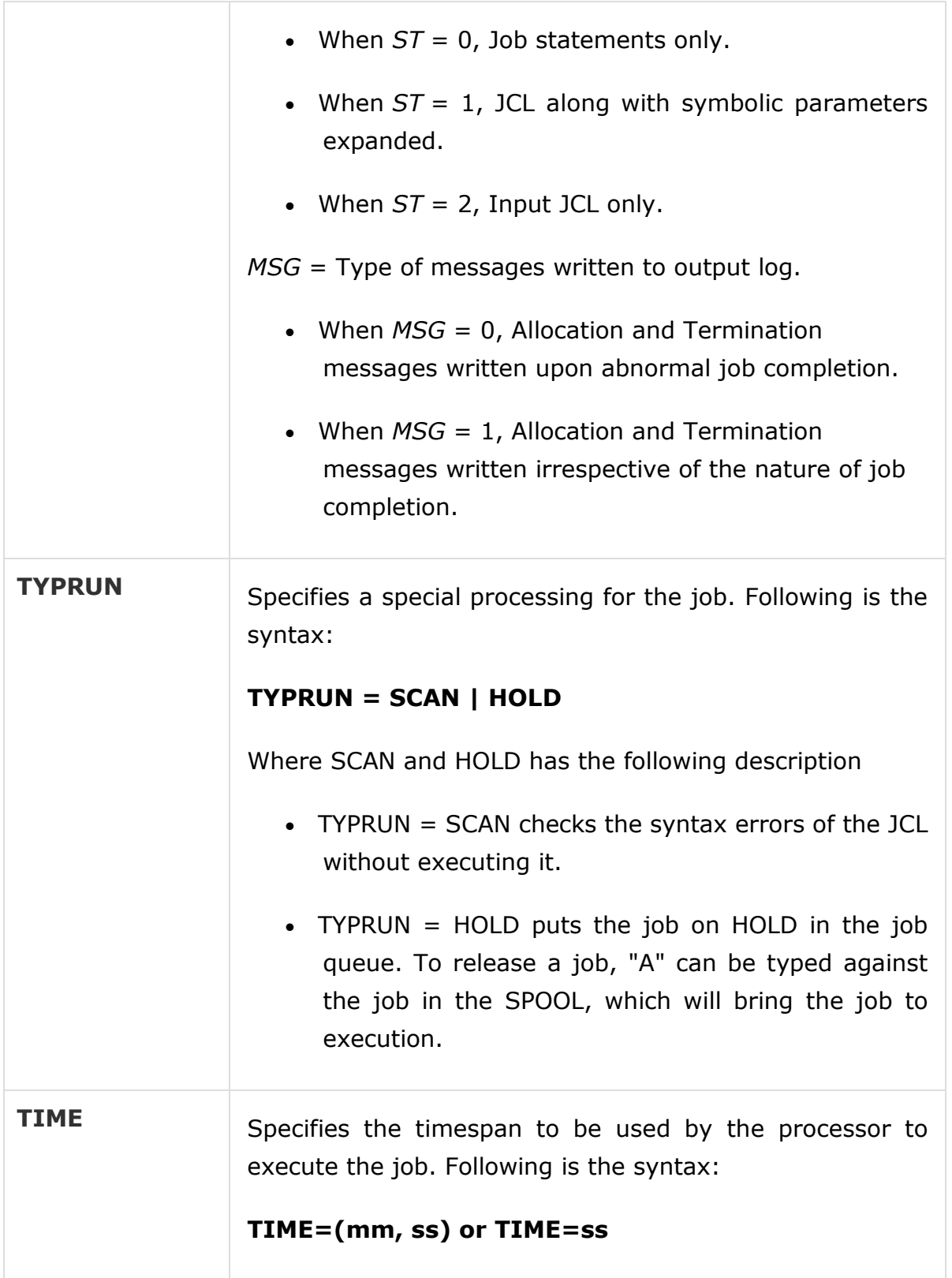

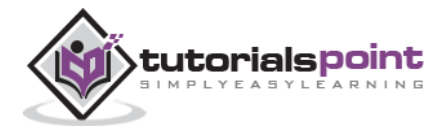

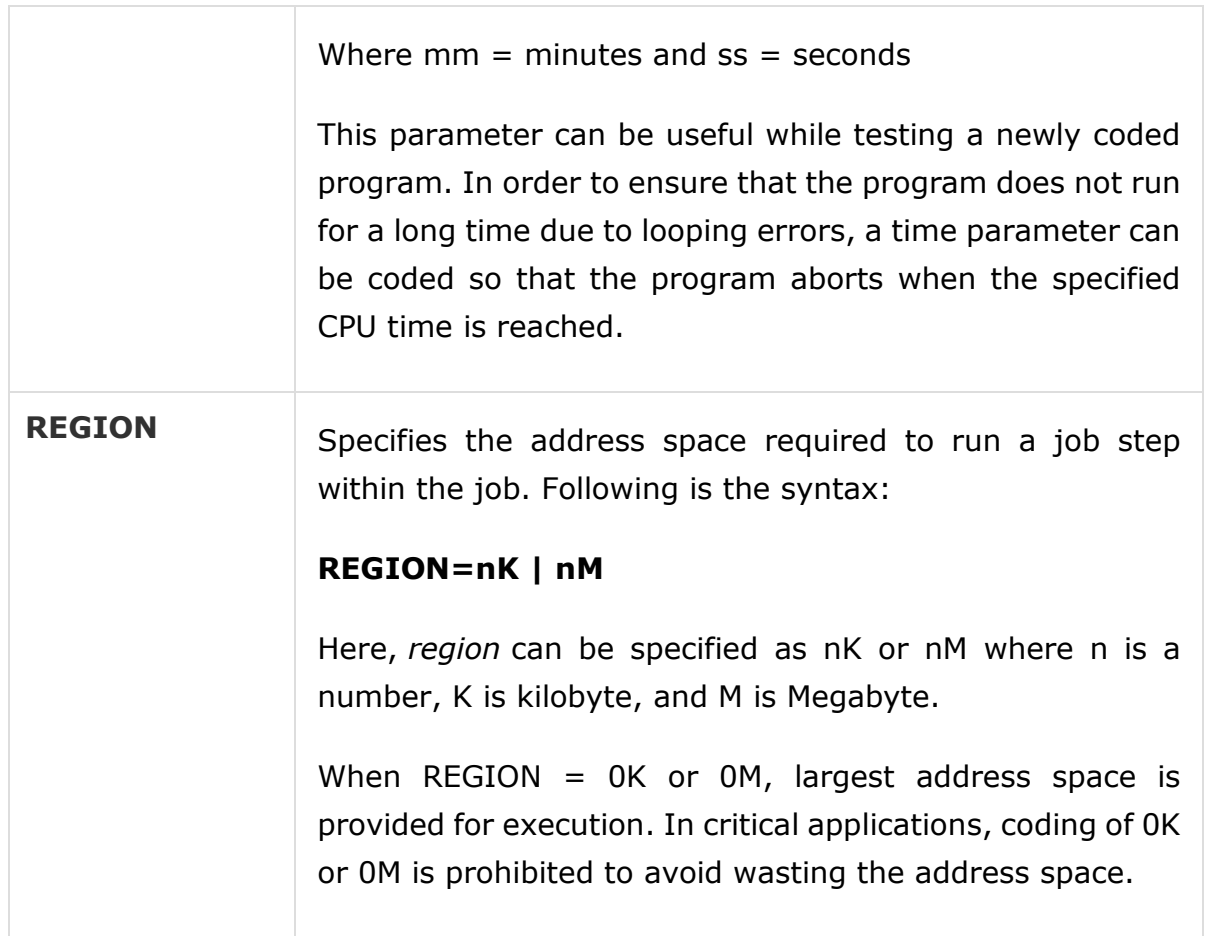

## **Example**

```
//URMISAMP JOB (*),"tutpoint",CLASS=6,PRTY=10,NOTIFY=&SYSUID,
```

```
// MSGCLASS=X, MSGLEVEL=(1,1), TYPRUN=SCAN,
```

```
// TIME=(3,0),REGION=10K
```
Here, the JOB statement is getting extended beyond the 70th position in a line, so we continue in the next line which should start with "//" followed by one or more spaces.

#### **Miscellaneous Parameters**

There are other parameters which can be used with a JOB Statement, but they are not frequently used:

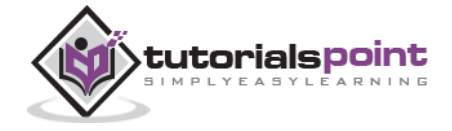

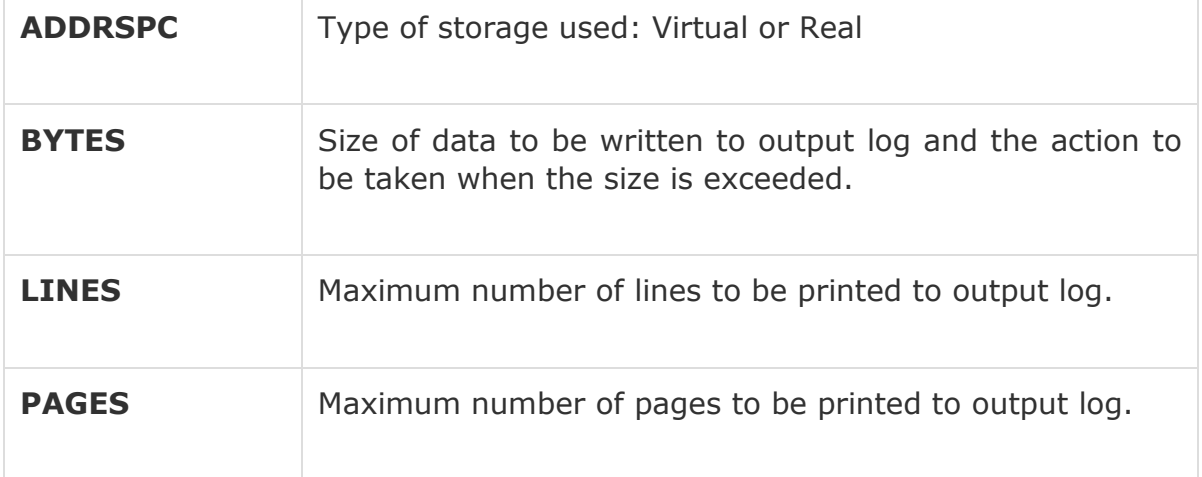

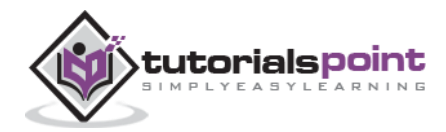

#### **Job Control Language**

End of ebook preview If you liked what you saw… Buy it from our store @ **https://store.tutorialspoint.com**

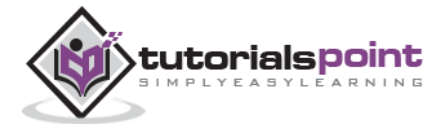

16